## **Deleting YuJa Recordings**

Deleting media removes content from both your *Media Collection* and any associated locations where it is shared or published.

## Deleting Media

You can delete media from *Manage Media.*

- 1. Navigate to *Manage Media* at the top of the screen.
- 2. Choose the desired media you wish to delete from your *User Collection*.
- 3. Hover over the video and choose *Delete*.
- 4. Confirm the file deletion by typing *Confirm.*

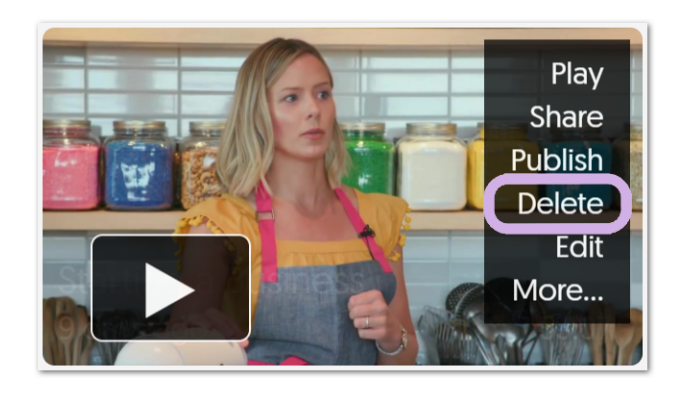

## Accessing the Recycle Bin

Deleted files will remain in the individual user's *Recycle Bin* for a period defined and chosen by the organization.

- 1. Navigate to *My Account* at the top of the screen.
- 2. Select *Recycle Bin*.
- 3. Click on individual files to *Permanently Delete* or *Restore.*

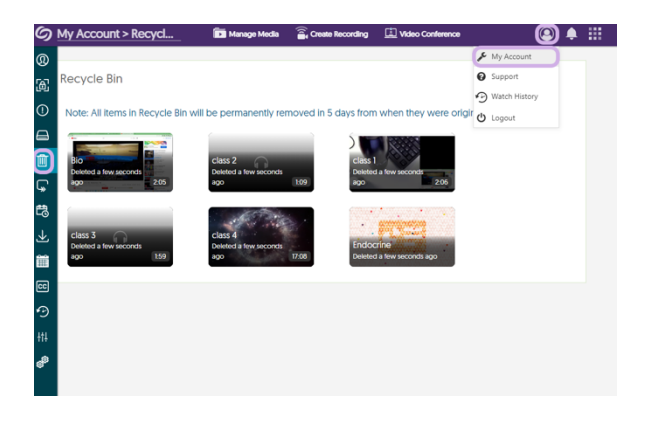